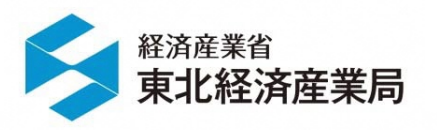

令和2年10⽉28⽇福島県 郡山エリア

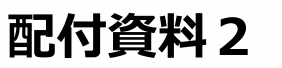

# **RESAS基礎・テーマ別セミナー**

## **午後の部 セミナーテーマ/商業**

## **東北経済産業局**

**企画調査課**

## *演習の流れ*

## 本日のテーマ:商業者の仮想事例からRESAS活用方法を探ってみよう!!

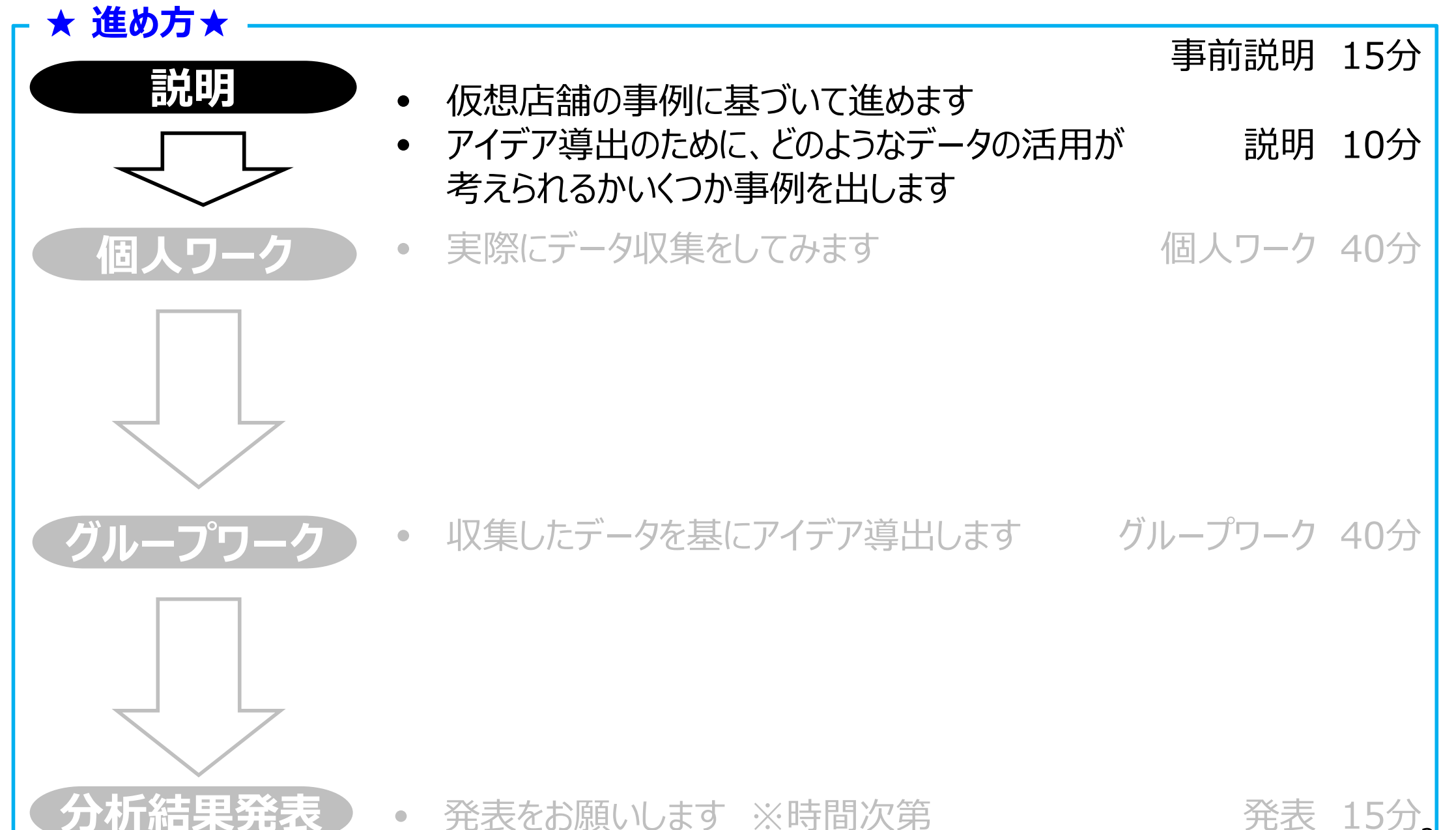

 $\mathcal{P}$ 

## 8マップ・81メニューを搭載

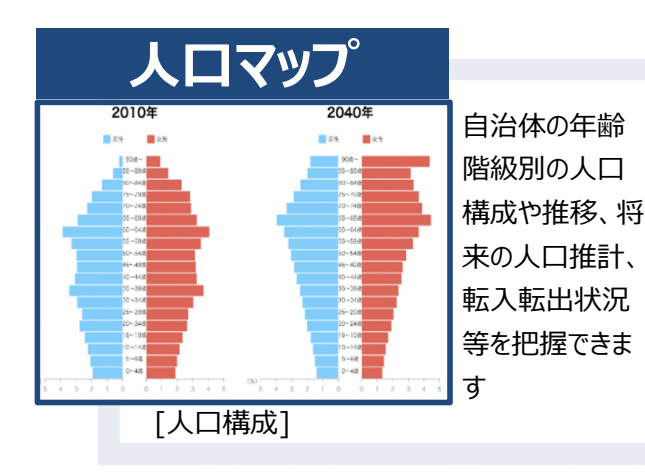

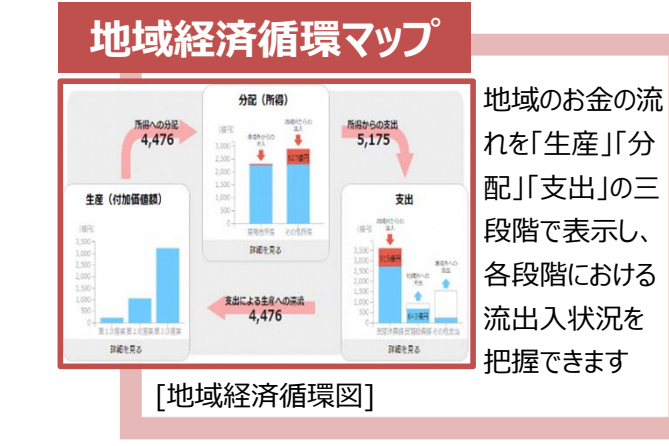

**観光マップ** 

地域の人気ス ポットや、来訪 問者の出発地、インバウンド観光の動向等を把 握できます

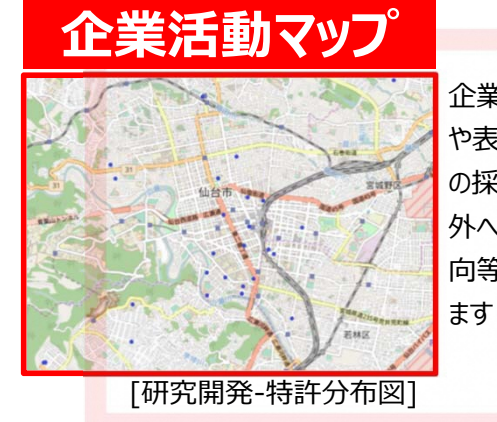

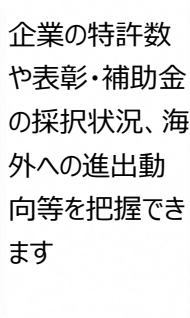

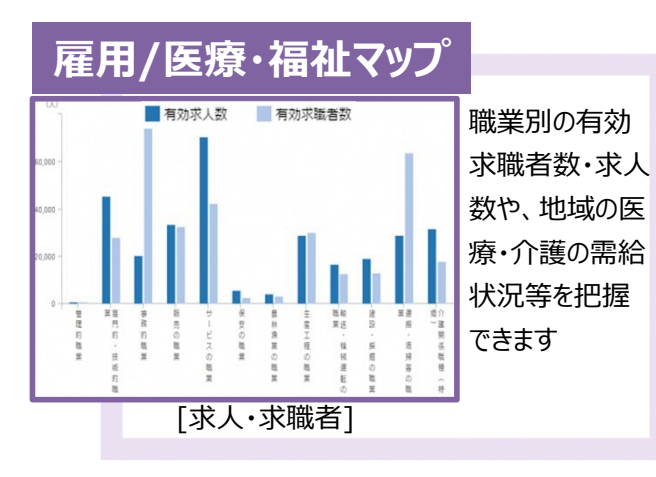

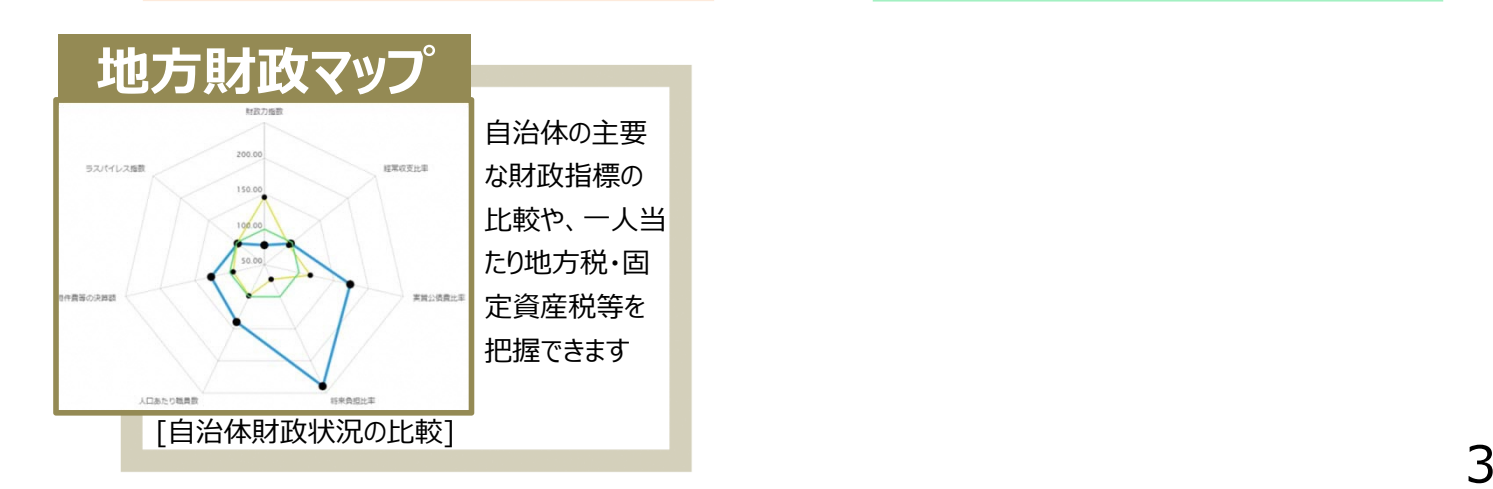

[外国⼈移動相関分析]

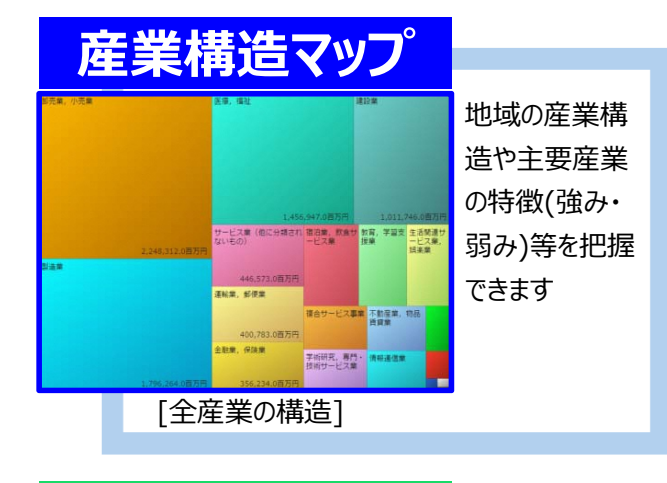

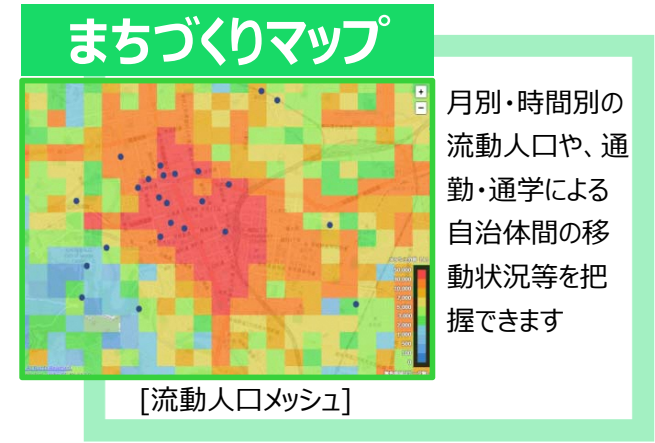

## 全81メニュー一覧

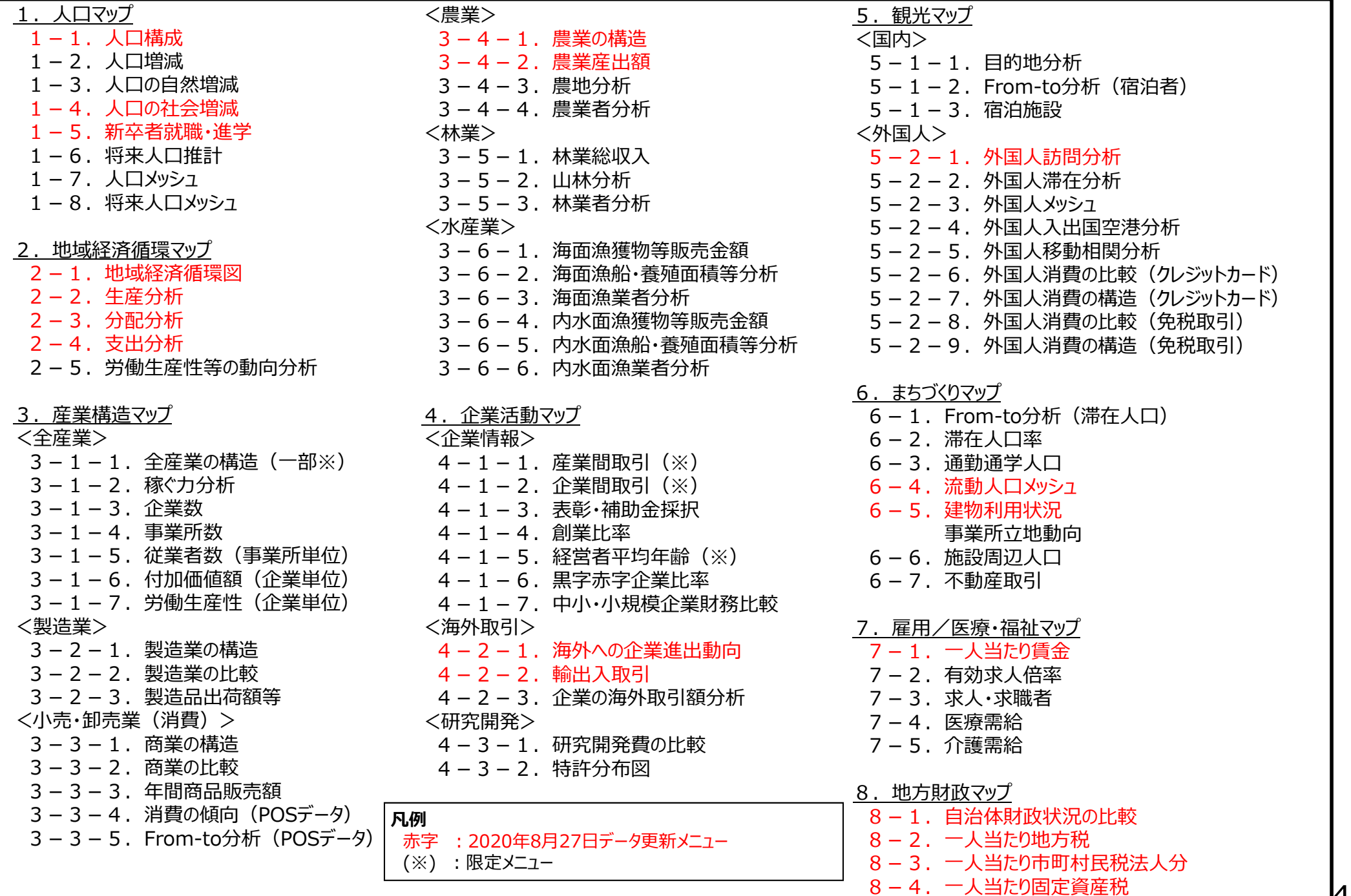

## RESASの基本操作

検索サイトで "RESAS" または "地域経済分析システム" と検索してください (URL: https://resas.go.jp)

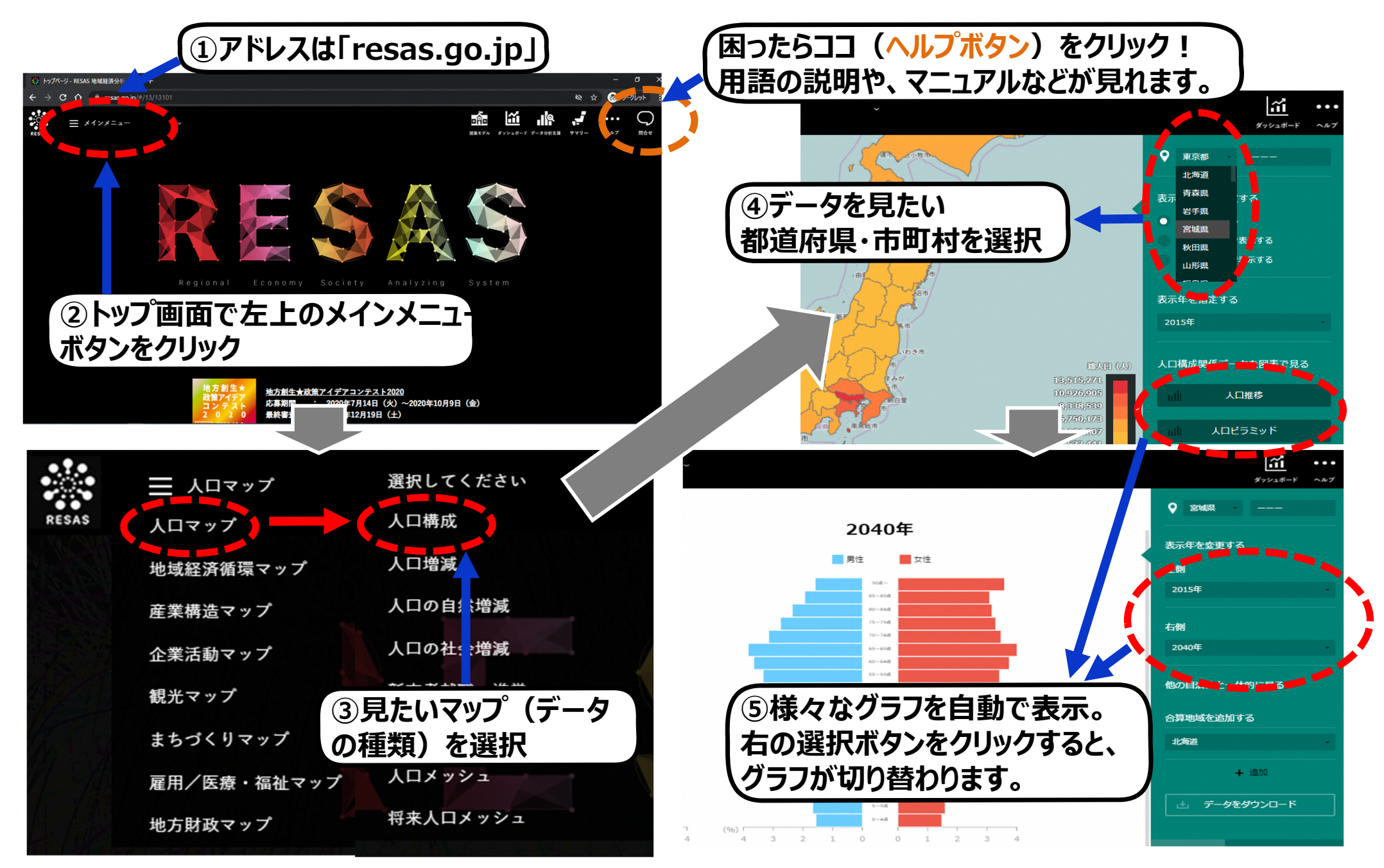

## 【参考①】各種メッシュの操作方法

**メッシュの操作⽅法は「⼈⼝マップー⼈⼝メッシュ・将来⼈⼝メッシュ」「観光マップー外国⼈ー外国⼈メッシュ」「まちづくりマップー 流動**人ロメッシュ」でも同様の操作になります。 本頁は例として「まちづくりマップー流動人ロメッシュ」の操作方法を掲載します。

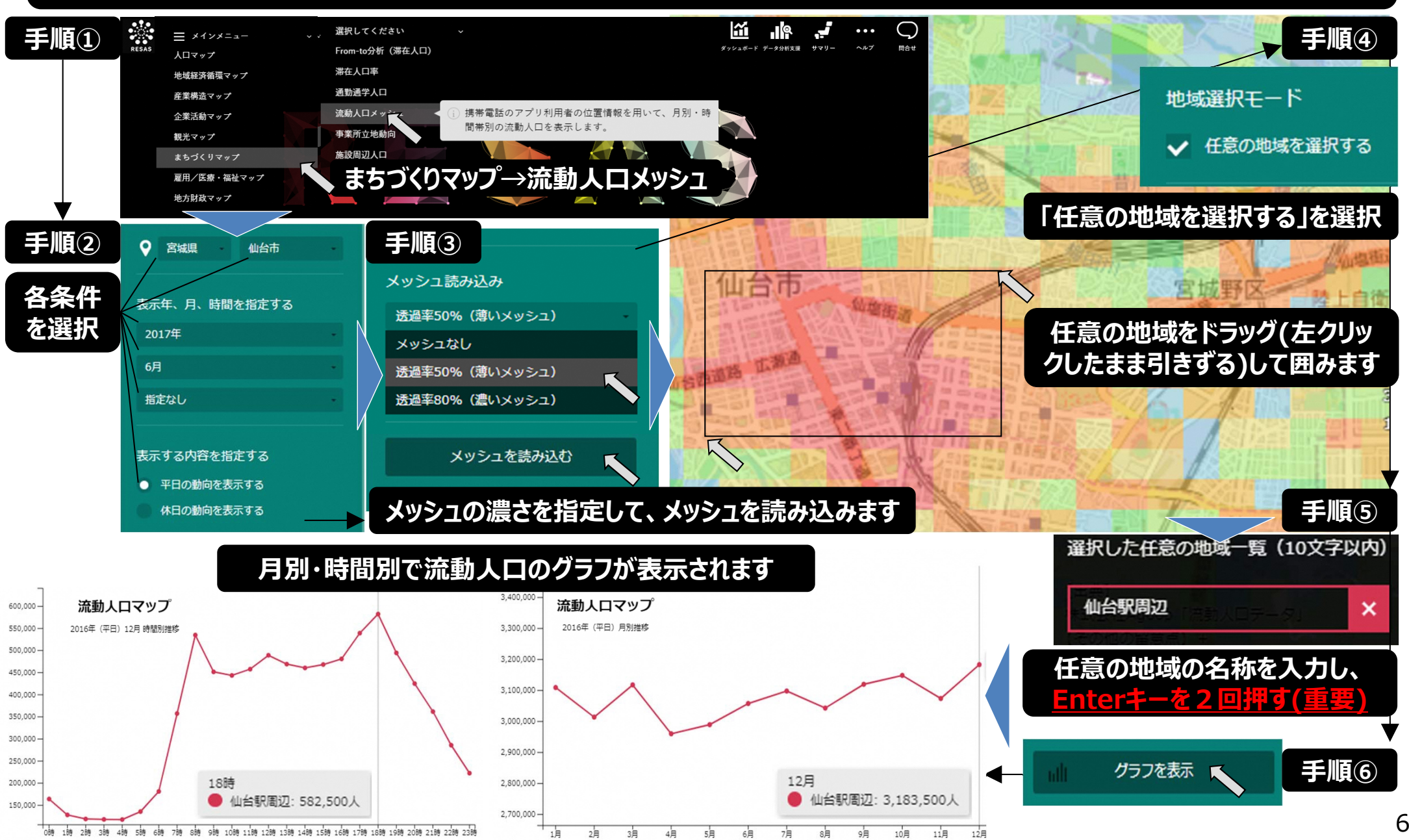

## 【参考②】観光目的地への出発地・月別表示回数表示の操作方法

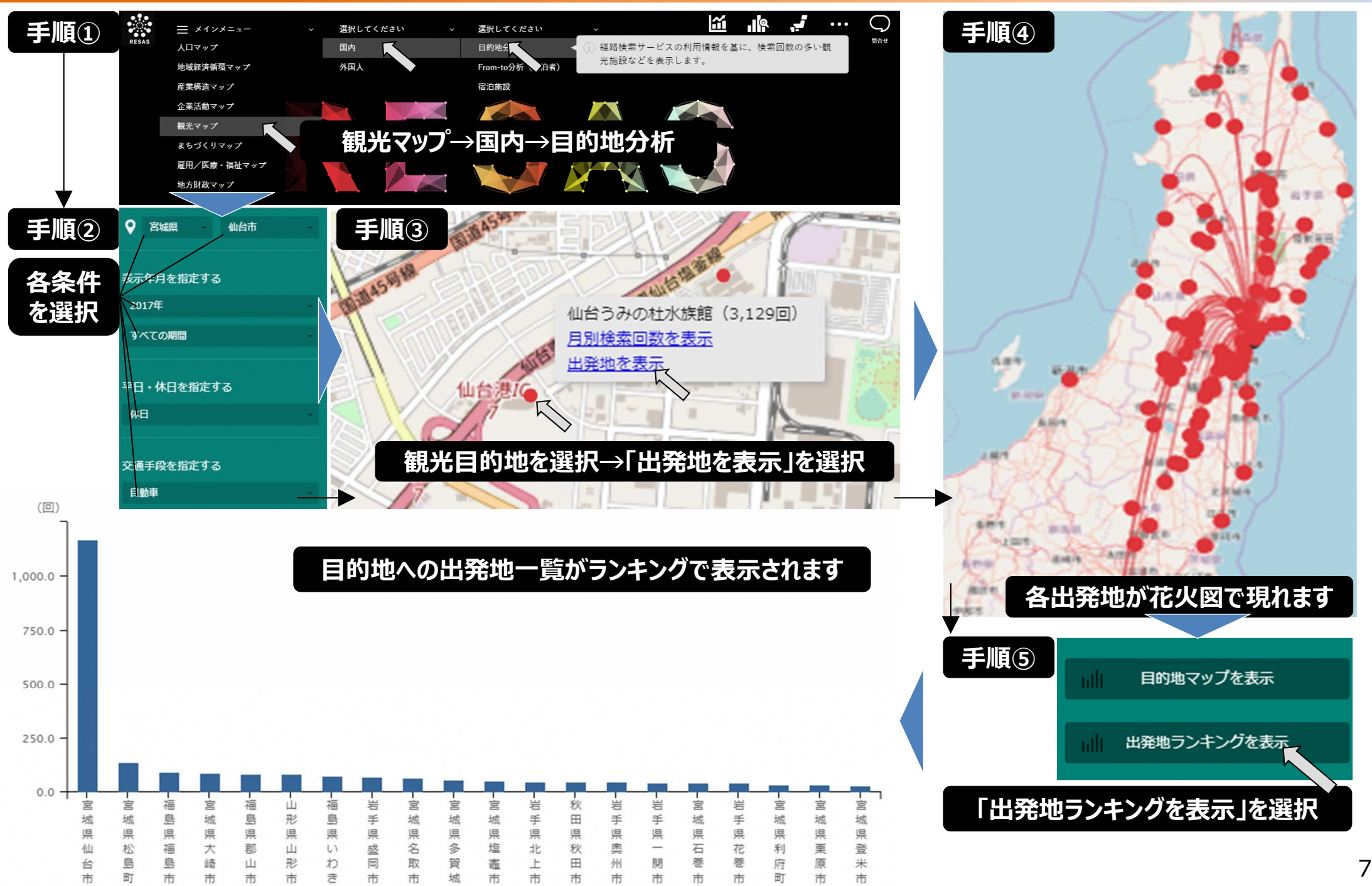

# 演習で想定されるデータのご紹介

## 産業構造マップ (消費の動向(POSデータ))

#### **産業構造マップ → ⼩売・卸売業(消費) → 消費の傾向(POSデータ)**

 $\blacktriangleright$ 

#### 福島県における商品の購入金額・購入延べ人数・購入点数の商品分類ごとの割合を表示

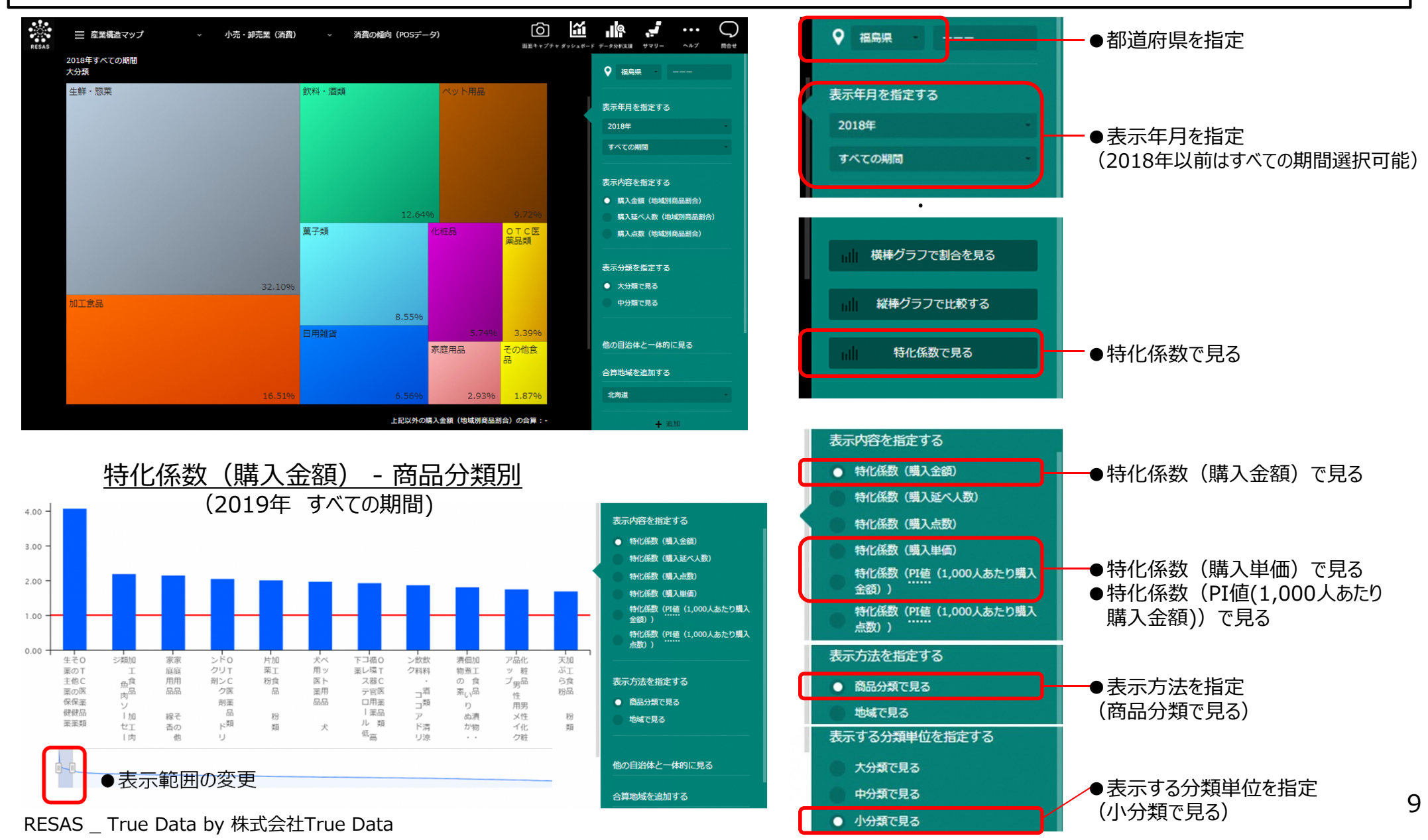

## まちづくりマップ (流動人口メッシュ)

#### **まちづくりマップ → 流動⼈⼝メッシュ**

 $\blacktriangleright$ 1スマートフォンアプリの位置情報をもとに、500mメッシュにおける流動人口を月別・時間帯別で表示

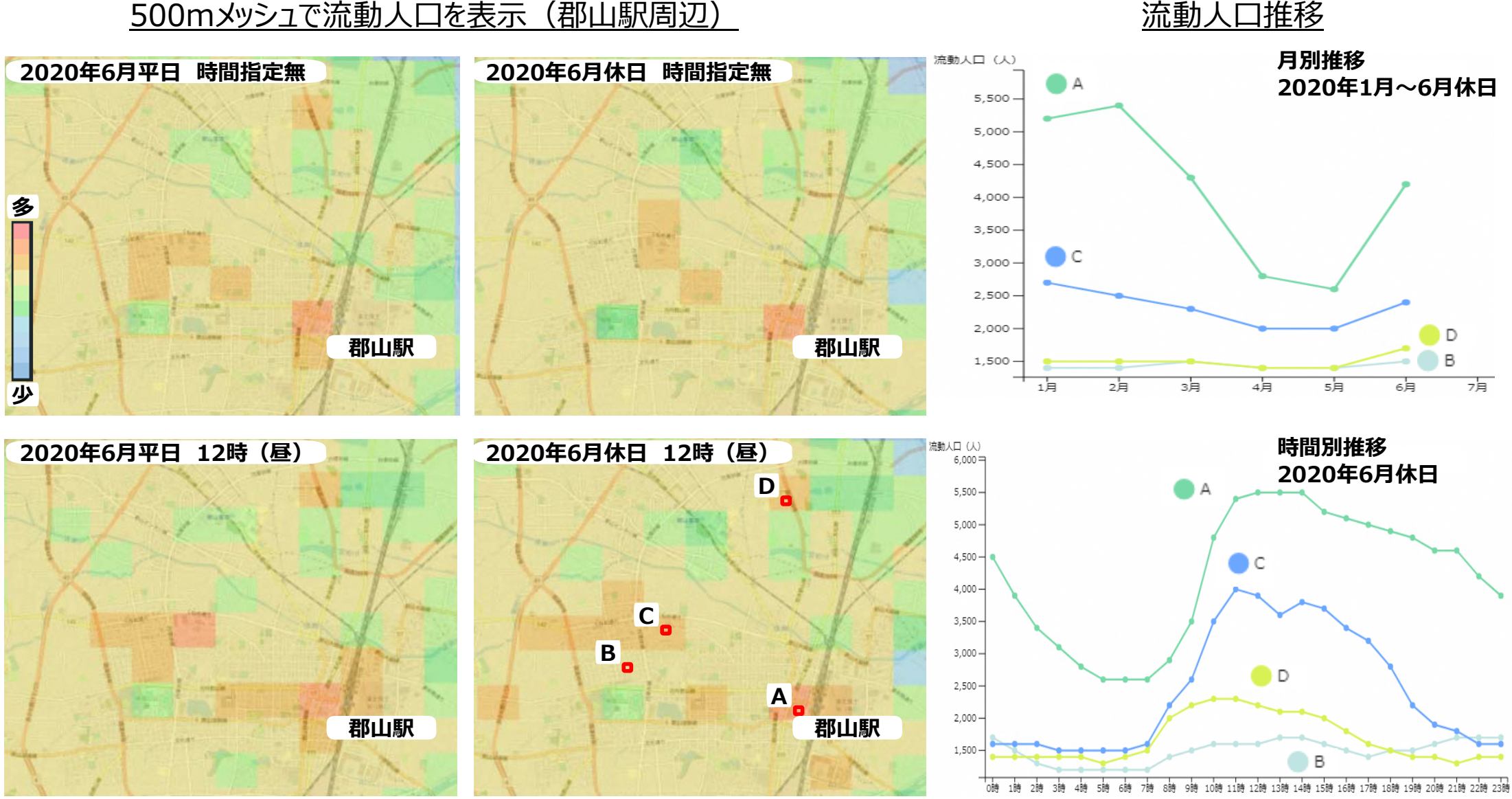

## 観光マップ (目的地分析)

#### **観光マップ → 国内 → ⽬的地分析**

 $\blacktriangleright$ ナビアプリの情報をもとに、観光施設の検索回数や検索時期、出発地を表示

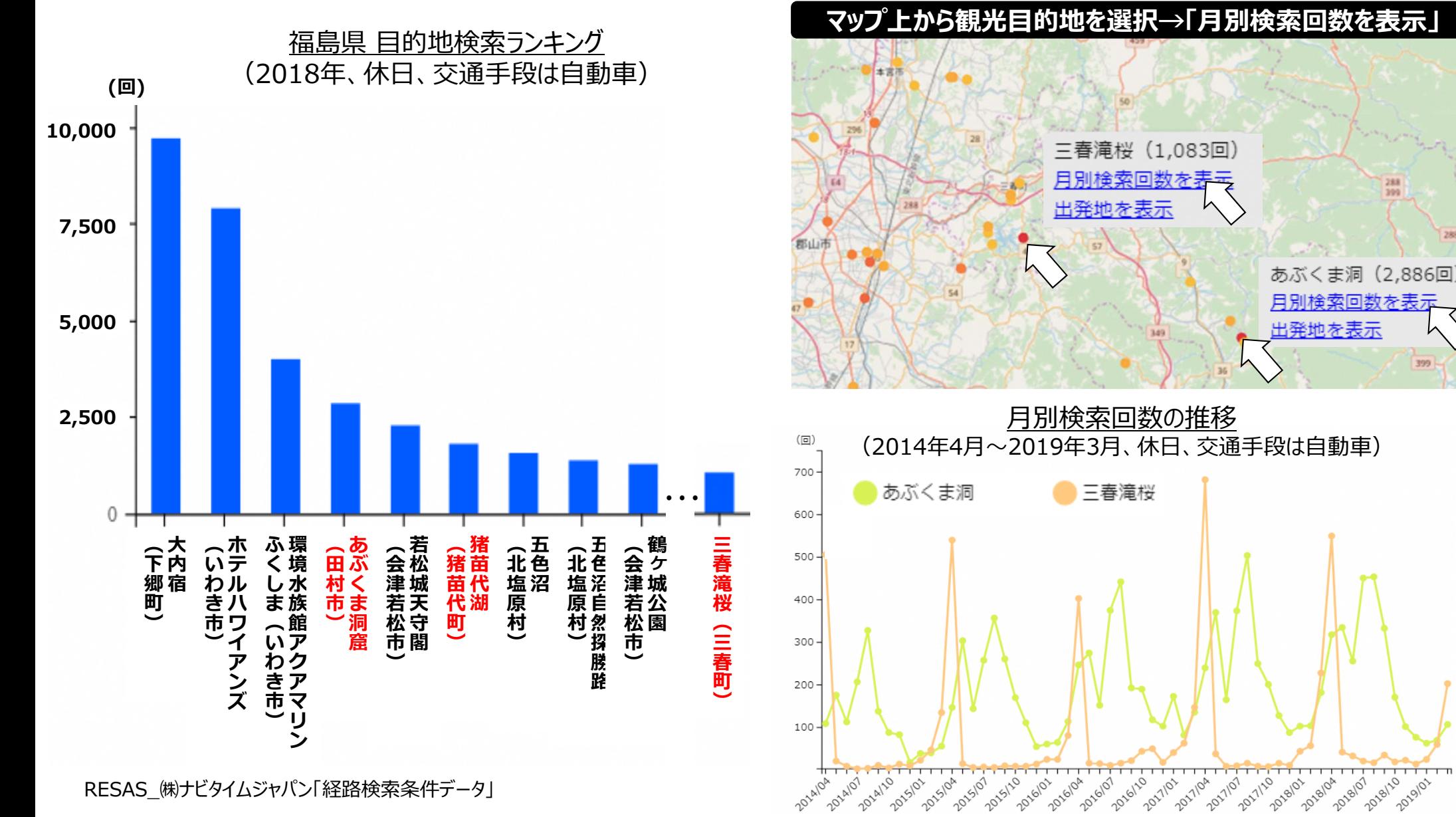

11

399

## 人口マップ (将来人口メッシュ)

#### **⼈⼝マップ → 将来⼈⼝メッシュ**

 $\blacktriangleright$ 2010年人口および将来人口(2050年)について、総数、増減数、増減率を1kmメッシュ単位で表示

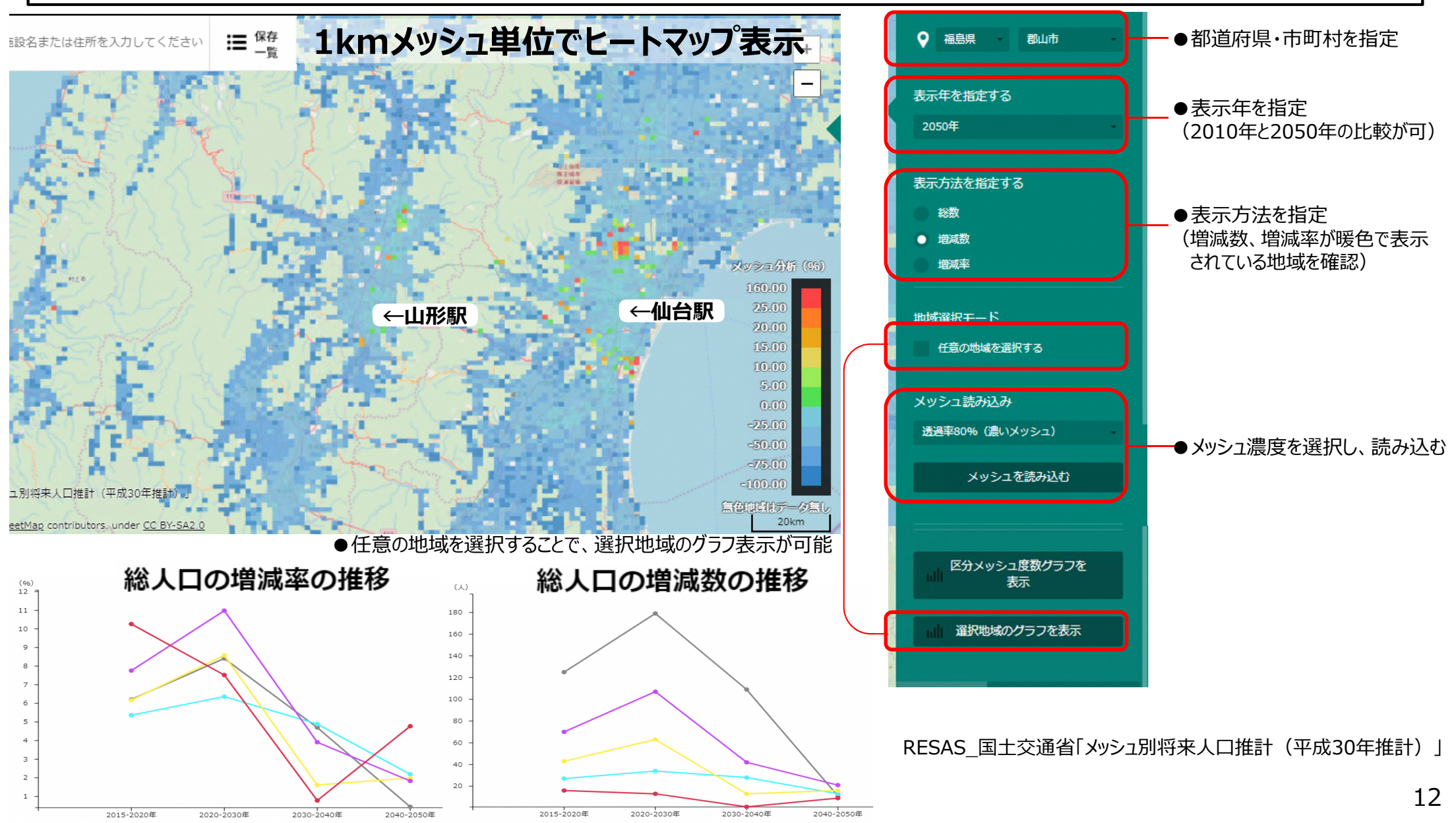

## まちづくりマップ (不動産取引)

#### **まちづくりマップ → 不動産取引**

 $\blacktriangleright$ 不動産の種類別の取引面積1平方メートル当たりの平均取引価格を地域(都道府県・市区町村)で表示

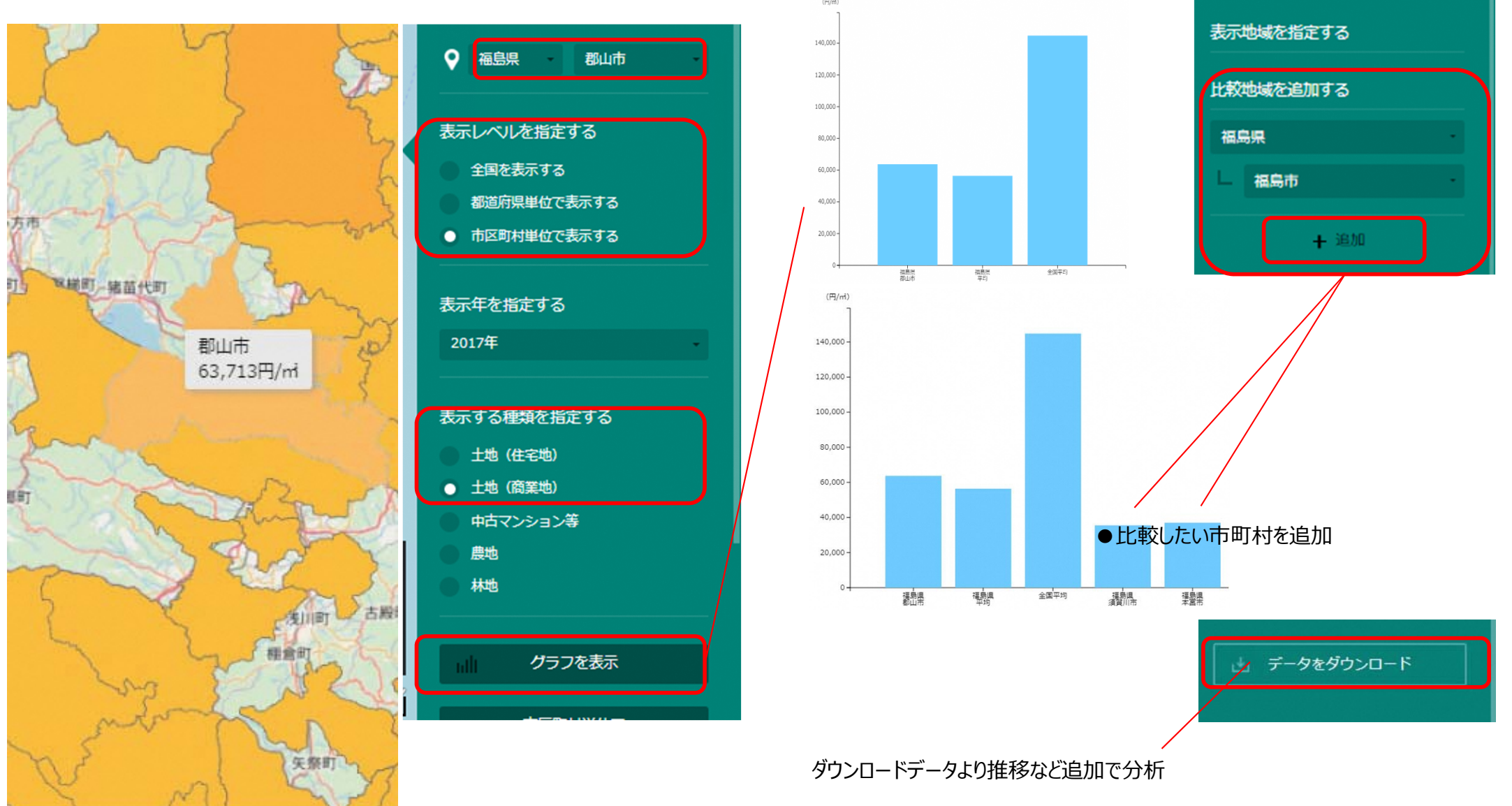

RESAS 国土交通省「土地総合情報システム 不動産取引価格情報」

## RESASの利用推奨環境・活用サポート

- 利用推奨環境
	- CPU : Intel core 2 Duo CPU E7500 以上
	- O S: Windows 7 (64bit)以降
	- ソフトウェア (ブラウザ) : Google Chrome 41.0 以降 Internet Explorer11
- 活用サポート
- • 東北経済産業局では、RESASの利活⽤促進に向け、「地域経済分析システム普及 活用支援調査員」を配置し、地方自治体や、金融機関、教育機関、企業等における 利活用をサポートしています。
- RESASでご不明な点がありましたら、お気軽に下記ご連絡先までご相談ください。

東北経済産業局 総務企画部 企画調査課 担当:佐藤、菅原、金野、植木 (電 話) 022-221-4861 (メール) thk-kikaku@meti.go.jp

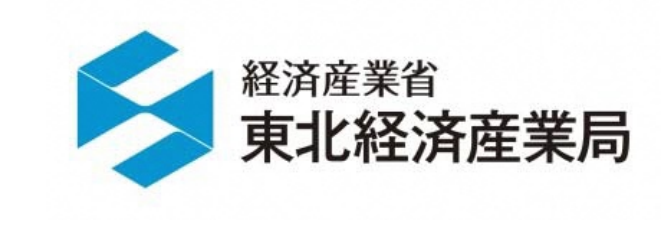